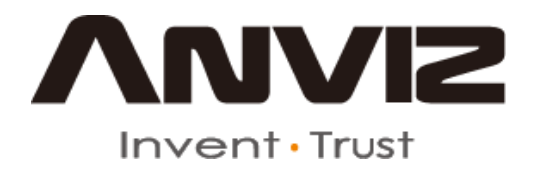

# T50 user manual (V1.2)

Subject to change without notice

1 Product Introduction

### 1.1 T50 Product introduction

T50 is a new standalone time attendance and access control system produced by this company in 2011. With the use of Anviz optical fingerprint sensor and new fingerprint recognition algorithm, T50 can identify all difficult fingerprints and has solved the long-lasting problem in fingerprint recognition field.

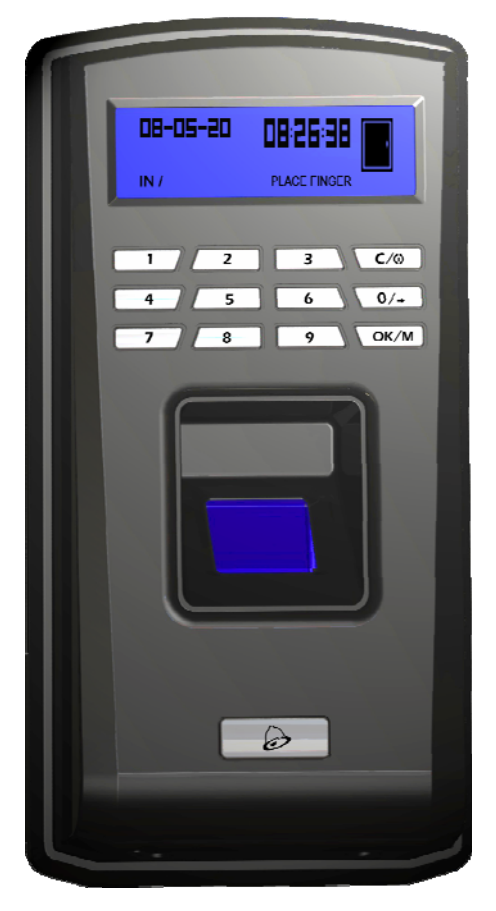

## Function:

- World leading brand; Simplicity-led design
- Anviz optical fingerprint reader; Scratch-proof, unbreakable and durable; Well accept all kinds of fingerprints
- Stylish blue LCD; Musical buzzer
- Work Stand-alone; Standard 1000 fingerprints;
- Standard 50000 records
	- Multiple identification method: fingerprint only,  $ID +$  password,  $ID +$ fingerprint

 Standard RS485, Wiegand26 output, dry contact output, optional TCP/IP network interface

 Optional Anviz SC021 access controller for separate type secure access control

Optional waterproof cover for outdoor use; Doorbell button for direct connection with door bell

Wall mounted. Combined 2-in-1 function for both time attendance and access control.

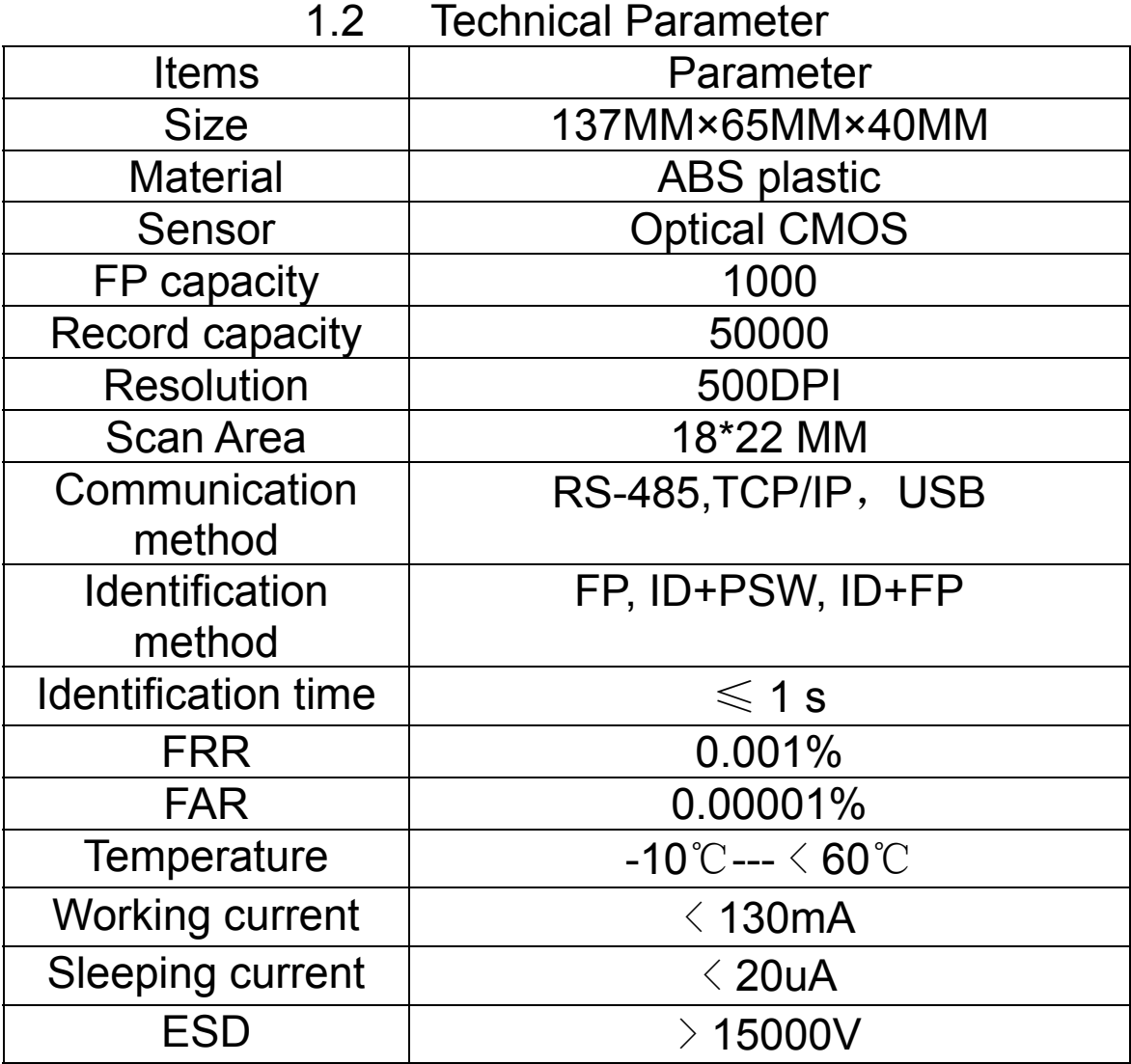

# Chapter 2 Operation Guide

This chapter is mainly about appearance illustration and relevant system settings such as how to add and delete users etc.

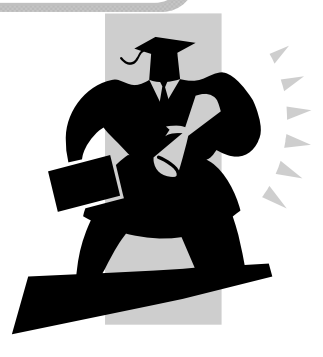

2 Operation Guide

2.1 Keypad Introduction

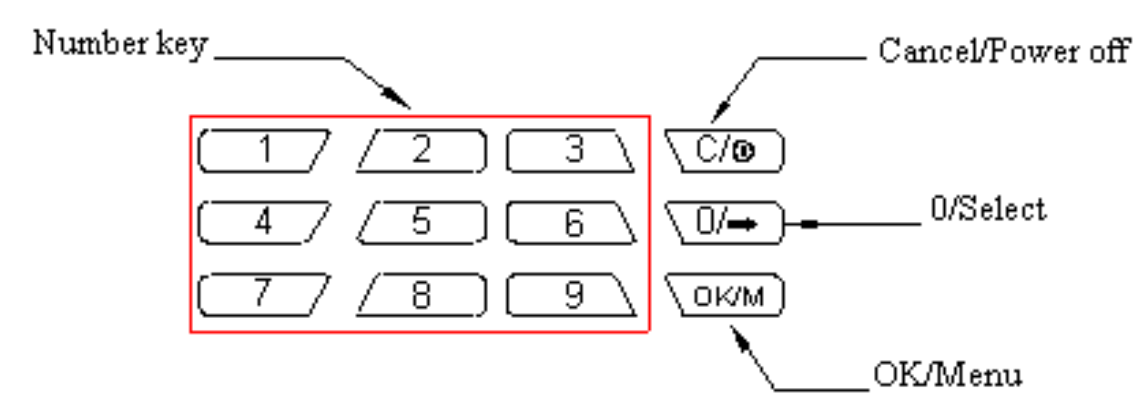

#### 2.2 Default Interface

Connect device to 12v power. Device will make 4 short beeps and enter default interface as following,

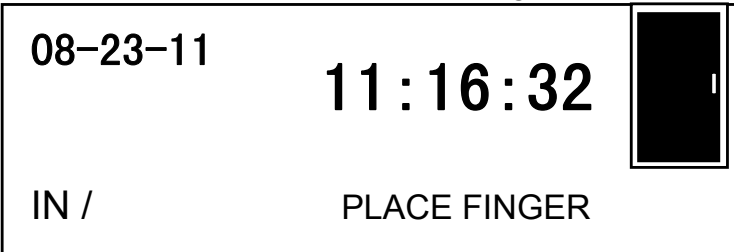

2.3 Management Menu

In order to manage data, you need to enter management menu. Firstly press [OK/M] key to password verification interface,

PW ××××

Input management password (default is 999999). Press [OK/M] key to confirm. Device will make 4 prompt sounds and enter management menu.

ADD DEL. TIME SET.

Press  $[0/\rightarrow]$  key to switch between different options in the interface above.

2.3.1 Add User

In management menu, press [0/→] key to select [ADD] option, and press [OK/M] key to enter "Add user" interface.

Input new user ID (max. 6 digit, i.e. 000001). Press [OK/M] to confirm. Then press  $[0/\rightarrow]$  to choose FP 1<sup>st</sup> or 2<sup>nd</sup> or password to register. 2.3.1.1 FP registration: Select FP1 (or FP2) and press [OK/M] to confirm and start FP registration. Place finger needed to register on scanner window. After a short beep, move finger away. The LCD interface will show as following, ID 000001 ADD ID 000001 ID 000001 ADD FP 1 PLACE FINGER

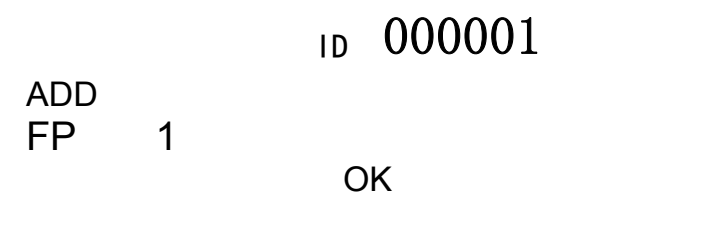

Place the same finger on scanner window again. After a short beep, move your finger away. If success, device will sound 4 short beeps. The interface will show "OK" like this,

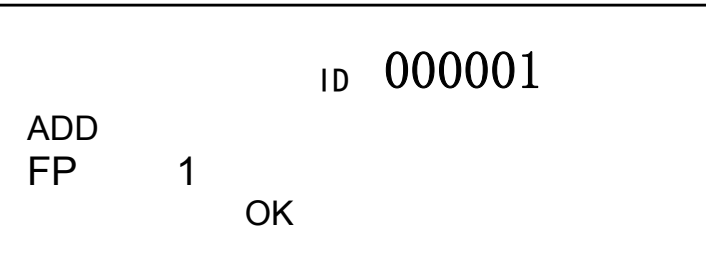

If registration fails, device will prompt a long beep and interface will show "Fail" like this,

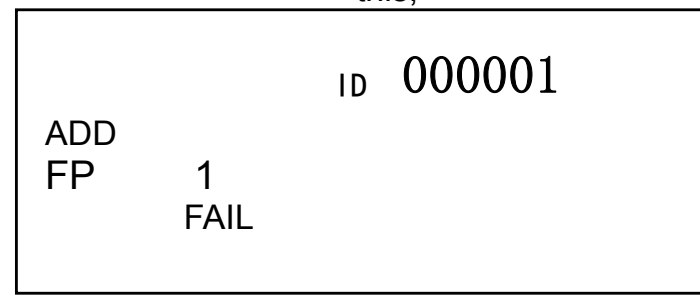

If the fingerprint has been registered, device will sound "di-di-" indicating this fingerprint repeats and interface will show "FAIL" like this,

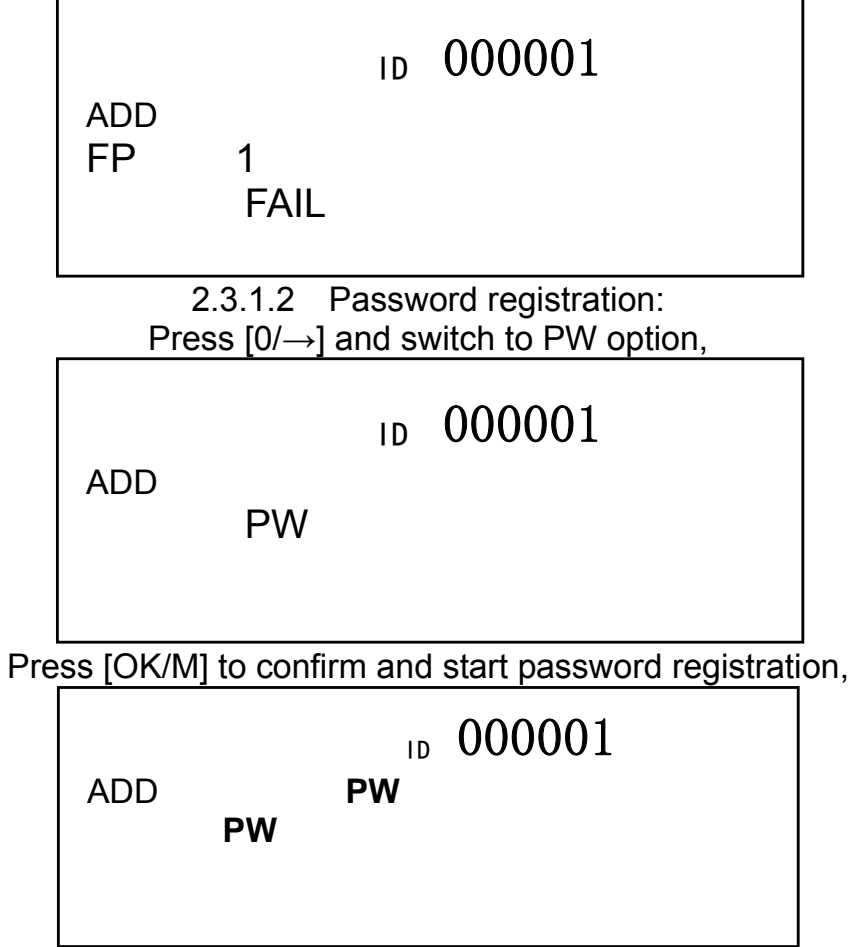

Input user password through keypad (max. 6 digit). Press [OK/M] to confirm and device will sound two short beeps which prompts input password again. After inputting password twice, press [OK/M] to confirm. And device will sound 4 short beeps indicating success.

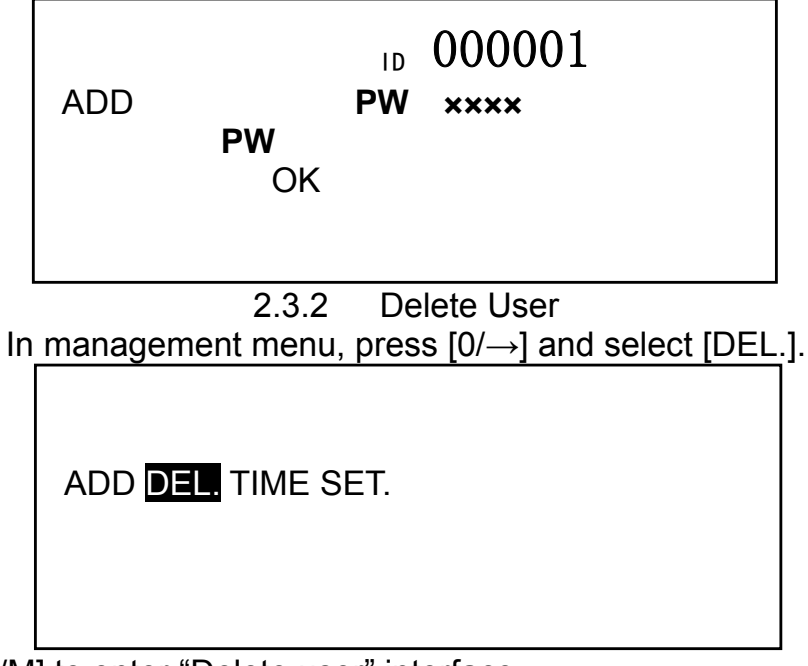

Press [OK/M] to enter "Delete user" interface.

## ID 000001

DEL.

 Input the user ID needed to be deleted (i.e. 000001). Press [OK/M] to confirm. Device will sound 4 short beeps indicating the user deletion is successful.

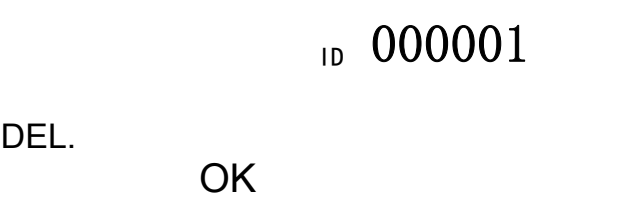

2.3.3 Set Date/time Press [0/→] to select [TIME] option

DEL.

ADD DEL. TIME SET.

Press [OK/M] to enter setting interface.

 $\overline{\phantom{a}}$ 

Input the date with number key. Press [OK/M] to confirm. And then set time as following,

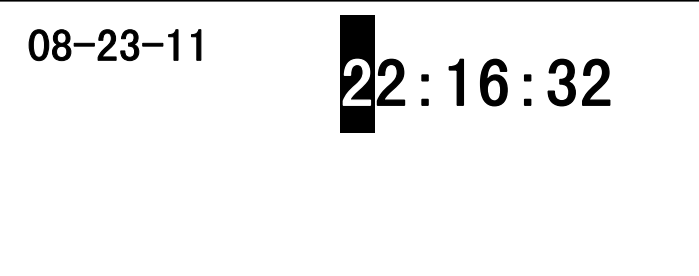

Input the time with number key. Press [OK/M] to confirm. Device will sound 4 short beeps, indicating set successfully.

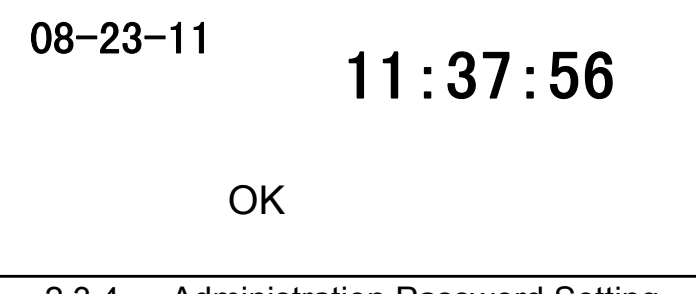

2.3.4 Administration Password Setting Press [0/→] to select [SET.] option:

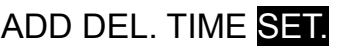

Press [OK/M] to enter admin password setting interface,

PW

Input admin password through keypad (6 digits). Press [OK/M] to confirm and device will sound two short beeps which prompts input password again. After inputting the same password twice, press [OK/M] to confirm. And device will sound 4 short beeps indicating success.

> PW ×××× OK

 If the two passwords are different, the device will sound a long beep, indicating the password modification fails.

> PW ×××× FAIL

> > 2.3.5 Verification 2.3.5.1 Password Verification

In default interface, input user ID through keypad and press [OK/M] to confirm.

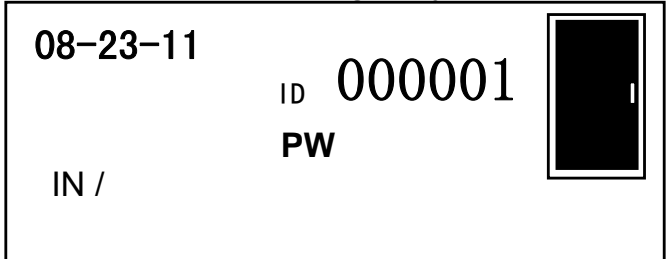

Secondly input user password, press [OK/M] to confirm.

If device sounds 4 short beeps, prompting verification is successful.

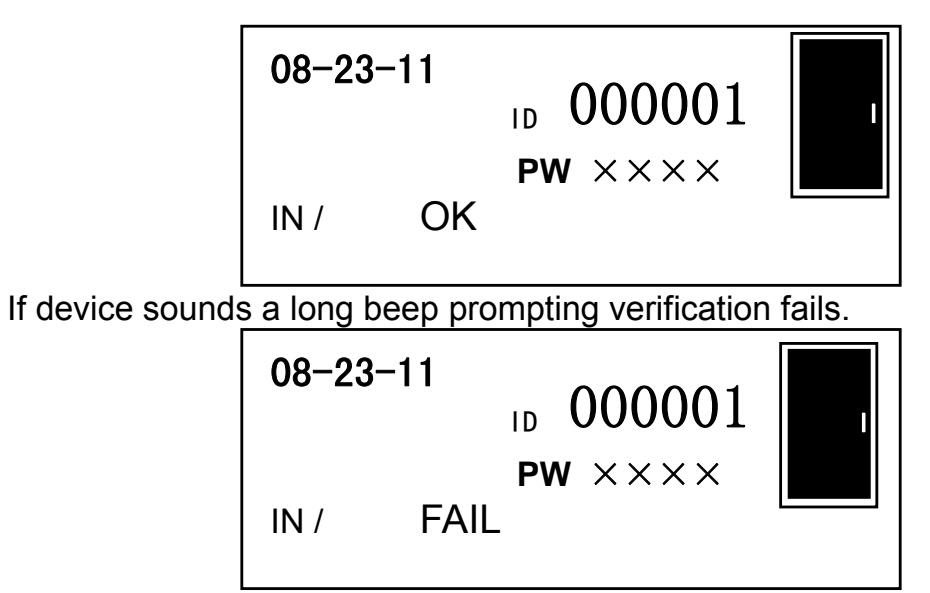

2.3.5.2 Fingerprint Verification

In default interface, place registered finger on scanner window. After a short beep, move the finger away.

If device sounds 4 short beeps, prompting verification is successful.

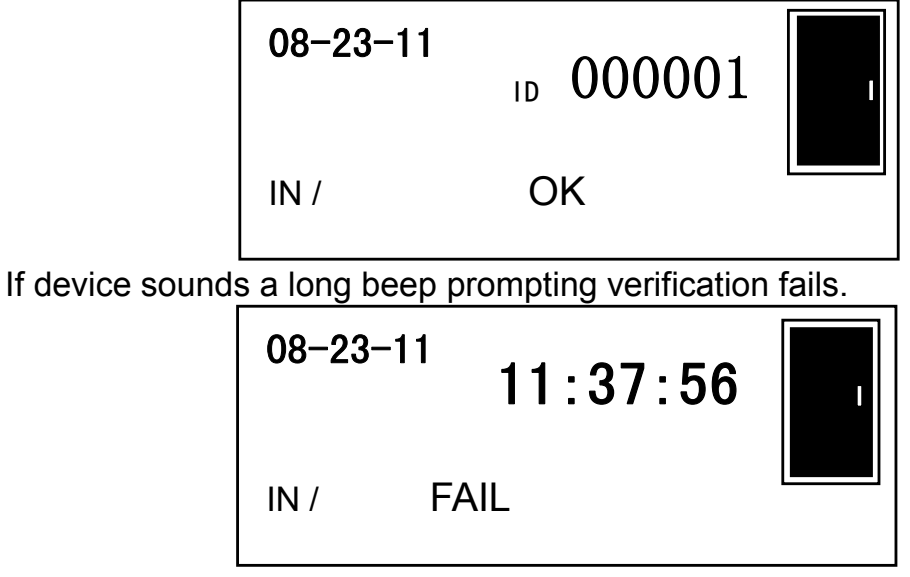

2.3.6 Initialization:

Return password to factory defaults

To initialize the device and reset the management password back to the default password (999999) press the 'Initialization Button' until heard beeps. The operation will not delete any user data stored in the device.

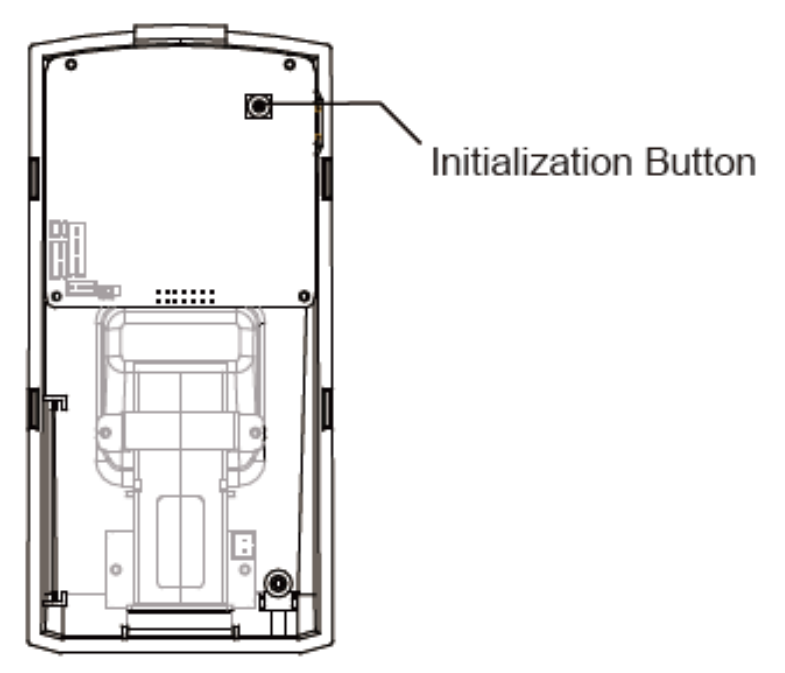

2.3.7 Reset: Restarts Device

Press the 'Reset' button at the button of the device until LCD go out. Now release the button the device will restart.

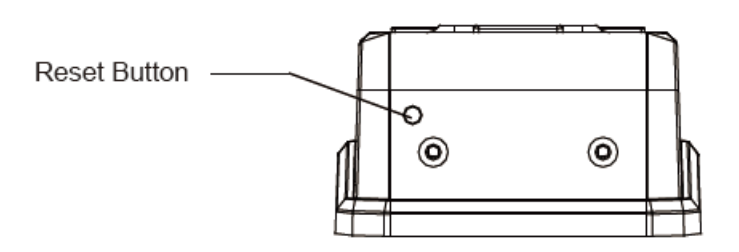

Notice: Resetting wil not delete any information or settings stored in the device.